# Release Notes for Nuke and Hiero 12.0v1

Copyright © 2019 The Foundry Visionmongers Ltd.

### Release Date

27 September 2019

# Qualified Operating Systems

- macOS High Sierra (10.13) or macOS Mojave (10.14)
- Windows 7 or Windows 10 (64-bit)
- CentOS 7.4 (64-bit), or later

Note: The VFX Platform 2019 upgrade includes library versions that are only compatible with CentOS 7.4, or later. Nuke 12 is qualified on the Centos 7.4, 7.5, and 7.6 distributions.

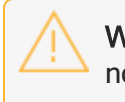

Warning: Nuke 12.0v1 Non-Commercial is not supported on Mac. The software will launch but will not be fully functional.

Other operating systems may work, but have not been fully tested.

#### Requirements for Nuke's GPU Acceleration

If you want to enable Nuke to calculate certain nodes using the GPU, there are some additional requirements.

#### NVIDIA

An NVIDIA GPU with compute capability 3.0 (Kepler) or above. A list of the compute capabilities of NVIDIA GPUs is available at <https://developer.nvidia.com/cuda-gpus>

Note: The compute capability is a property of the GPU hardware and can't be altered by a software update.

With graphics drivers capable of running CUDA 10.1 or above. On Windows and Linux, CUDA graphics drivers are bundled with the regular drivers for your NVIDIA GPU. Driver versions 418.96 (Windows) and 418.39 (Linux), or above are required. See <https://www.nvidia.com/Download/Find.aspx> for more information.

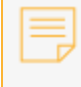

Note: We recommend using the latest graphics drivers, where possible, regardless of operating system.

#### AMD

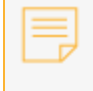

Note: Bit-wise equality between GPU and CPU holds in most cases, but for some operations there are limitations to the accuracy possible with this configuration.

• On Windows and Linux, an AMD GPU from the following list:

Note: Other AMD GPUs may work, but have not been fully tested.

- Radeon™ RX 480
- Radeon™ Pro WX 7100
- Radeon™ Pro WX 9100
- Radeon™ Pro SSG
- Radeon™ Pro WX 8200

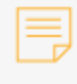

Note: For information on the recommended driver for each GPU, see <https://www.amd.com/en/support>

• On Mac, AMD GPUs are supported on any late 2013 Mac Pro, mid 2015 MacBook Pros onward, and late 2017 iMac Pros.

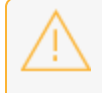

Warning: Although AMD GPUs are enabled on other Mac models, they are not officially supported and used at your own risk.

#### Multi-GPU Processing

Nuke's GPU support includes an Enable multi-GPU support option. When enabled in the preferences, GPU processing is shared between the available GPUs for extra processing speed.

Note: Multi-GPU processing is only available for identical GPUs in the same machine. For example, two NVIDIA GeForce GTX 1080s or two AMD Radeon™ Pro WX 9100s.

### New Features

### CaraVR in NukeX

The majority of CaraVR's nodes have been integrated into NukeX, giving you access to tools for VR and stereo workflows and improvements to traditional 2D workflows.

- C\_Solver and C\_Stitcher improve results for non-traditional camera setups and can help remove artifacts on different types of footage. Multiple camera setups become a lot easier to manage with CaraVR's tools, allowing you to toggle between custom camera setups and solve to generate a single image.
- C\_CameraIngest enables you to work with cameras in Nuke's 3D space to easily match your rig and camera offsets.
- C\_SphericalTransform offers a more varied toolkit than Nukes own SphericalTransform node with GPU accelerated results.
- C\_STMap node provides more options for artists working with STMaps, including GPU acceleration for quicker results and the ability to read position passes generated by C\_GenerateMap to help reduce artifacts in extreme cases.
- C\_DisparityGenerator creates disparity maps for stereo images. C\_DisparityGenerator differs from the Ocula version in that it can also map in latlong space, meaning disparity vectors are mapped as they pass the edge of the frame when the image wraps around.

#### DNxHR

Nuke now reads Avid DNxHR footage encoded with the following compression levels in the .mxf container format:

- DNxHR LB Low Bandwidth (8-bit 4:2:2) Offline Quality
- DNxHR SQ Standard Quality (8-bit 4:2:2) (suitable for delivery format)
- DNxHR HQ High Quality (8-bit 4:2:2)
- DNxHR HQX High Quality (12-bit 4:2:2) (UHD/4K Broadcast-quality delivery)
- DNxHR 444 Finishing Quality (12-bit 4:4:4) (Cinema-quality delivery)

### **EdgeExtend**

EdgeExtend uses in-painting to provide a GPU accelerated way to approximate correct, unpremultiplied foreground colors in the soft boundary regions of keyed and roto'd objects. The node **Properties** allow you to erode and dilate the sample region and includes the ability to recover the original high-frequency detail and noise.

#### Inpaint

The Inpaint node provides smooth GPU accelerated in-painting, which can be used for fast marker removal, beauty work, and object replacement.

The Stretch controls allow you to bias the in-painting in a defined direction and the Detail controls allow the cloning of high-frequency textures from another part of the source, or even a different image.

#### **GridWarpTracker**

GridWarpTracker builds on Nuke's original GridWarp node with an improved, user-friendly interface. If you have a NukeX license, you can track your grids using the optional **SmartVector** input and add animated Adjustment Grids to refine the results of the warp.

Using a combination of the Adjustment Grids and GridWarpTracker's new ability to quickly link the From and To grids, you can easily create a tracked warp.

#### Interaction Performance Improvements

We have overhauled the way that Nuke redraws its UI to improve performance at scale. Previously, as a script's node count passed 1000 nodes, the framerate of the UI would begin to drop, causing Nuke's UI to feel unresponsive. We now expect the UI frame rate to be approximately 30 fps with node counts well above 10000, maintaining interactivity and responsiveness for large scripts.

### Monitor Output SDK Updates

We have updated our monitor out plug-ins to support the latest AJA and BlackMagic SDKs. AJA now supports 15.0.1 drivers, or later, and BlackMagic now supports 10.11.4, or later.

### OCIO Roles

OCIO roles allow you to set custom role names for different colorspaces to make it easier for artists to instinctively know which LUT to use for any given piece of footage. For instance, if an element is coming from your matte painting department and should always be brought into Nuke as sRGB, you can create a matte painting role, which is associated with the sRGB colorspace for your artist to select.

This feature introduces a new colorspace knob that makes OCIO roles the primary method for selecting colorspaces. All of the colorspaces in the OCIO config file are still accessible, but they have been grouped together into a colorspaces menu beneath the roles. OCIO roles are set up within your config file. Have a look at the aces 1.1 config.ocio file shipped with Nuke for some examples:

<install\_dir>/plugins/OCIOConfigs/configs/aces\_1.1/config.ocio

Error handling has also been improved, so that when artists switch between shows, there is no mishandling of the roles and LUTs available.

### OpenEXR Optimization

OpenEXR has been upgraded to version 2.3 and is compiled with SSE4 (Streaming SIMD Extensions 4) to take advantage of certain OpenEXR optimizations. In addition, Nuke's ExrReader memory management and image initialization has been optimized.

#### Playback Performance Improvements

The new playback improvements are aimed at supporting higher resolutions, higher frame rates, and consistency in the playback engine.

#### RED SDK

The R3D SDK has been updated as part of the VFX Platform 2019 work. The new library version is R3D 7.1.0.

Note: Nuke does not currently support GPU accelerated decoding and debayering of .r3d files on NVIDIA GPUs with compute capability 3.x (Kepler), due to a known issue in the R3D SDK. A list of the compute capabilities of NVIDIA GPUs is available at: <https://developer.nvidia.com/cuda-gpus>

### Sony OpenCL Support

Sony footage processing on OpenCL-enabled GPUs has been improved.

#### Sony SDK 3.3

Sony support has been upgraded to version 3.3, supporting v4 of the VENICE camera and introducing X-OCN XT.

#### VFX Platform 2019 Compliance

This is a significant update to Nuke's core libraries and numerous third-party libraries, with the aim to provide a common target platform for building software for the VFX industry. For more information on the library versions shipped with Nuke 12, see [Third-Party](https://learn.foundry.com/nuke/content/misc/studio_third_party_libraries.html) Libraries.

#### Viewer Soft Selection

A new Soft Selection mode  $\triangle$  has been added to Nuke's 3D Viewer. When you select a vertices or faces in the Viewer, the new mode makes additional selections according to a Falloff Radius and Falloff Curve in the Viewer's node Properties > 3D tab under Soft Selection.

### Feature Enhancements

### **DeepMerge**

The DeepHoldout node has been combined with the DeepMerge node to avoid duplication of controls. Enabling the new volumetric holdout control allows you to remove only the volume of depth specified by the holdout, leaving any 'deeper' samples unaffected.

#### **Expressions**

Cloned nodes containing knob expressions or knob links no longer draw connecting arrows to the originating node or nodes. For clarity, only the clone link is drawn in the Node Graph.

#### **ParticleEmitter**

- ParticleEmitter now uses the correct frame range of its inputs for emitted geometry particles, rather than using the default geometry frame range of 1-1 and ignoring any animation in the texture applied to the geometry. To update legacy scripts to run with the new ParticleEmitter, add a FrameRange node after the geometry to set its frame range correctly. For example, if you have an clip with frame range 1-50 used as a particle input and wanted to change this to a Card textured with the same clip, you need to add a FrameRange node with range 1-50 after the Card node, because geometry has its own frame range and doesn't inherit the frame range from its texture(s).
- The random numbers generated by ParticleEmitter have changed to make them more stable for use in downstream nodes.
- Particle rotation velocity has been corrected so that it rotates around the initial velocity vector.

#### Feature Enhancements

- ID 142939 GridWarp: Holding Cmd/Ctrl to offset the transform handle did not work as expected.
- ID 146852 GridWarp: Setting the center of rotation for multiple point selections did not work as expected.
- ID 215644 Vertex selection mode for 3D Viewer that allows you to hit F to orbit around the center of the selected vertices instead of the entire model.
- ID 250200 Lens Distortion: Add export options and buttons.
- ID 325821 Add active\_views functionality to Nuke OCIO configurations.
- ID 355465 Allow the Holdout setting in DeepMerge to only take out the area in the deep volume where Holdout is in place, but not anything behind it.
- ID 394132 EdgeExtend: Adding input is premultiplied checkbox.
- ID 394139 EdgeExtend: Adding subpixel values to Erode.
- ID 394370 EdgeExtend: Adding checkbox to Output Extended Edge Mask to Mask a Channel.
- ID 395216 Qt: Add floating window pane name to title bar.

# Bug Fixes

- ID 130524 Deep: Overlapping point samples were not handled correctly.
- ID 141800 UI: Changing the Viewer node name didn't immediately update the Viewer tab.
- ID 142948 GridWarp: The Warp slider had the same effect on the source and destination grids.
- ID 142977 GridWarp: Selecting both grids and then rotating the transform handle could not be undone.
- ID 143467 GridWarp: A Tracker-linked grid followed the track incorrectly in a customer script.
- ID 144283 ARRIRRAW: Interaction with ARRIRAW footage in Nuke was sluggish.
- ID 145143 GridWarp: Selections between src and dst points did not work as expected.
- ID 147032 Windows only: Playback of .exr files was slower on Windows than on Linux and macOS.
- ID 147303 GridWarp: Pasting previously copied frames into the Dope Sheet did not work as expected.
- ID 147480 GridWarp: Right-clicking in the Properties panel and selecting No animation on all knobs created a keyframe on the center controls.
- ID 149388 Windows only: Importing .mxf files was sluggish when compared to other OS.
- ID 153281 Particles: ParticleSpawn alters the position of original particles.
- ID 153512 Random order start option not working with 3D particles.
- ID 154998 GridWarp: Single point selections incorrectly displayed a transform/selection box when selected straight after a multi-selection.
- ID 156788 UI: Reloading a script discarded font changes applied to node labels.
- ID 158140 Expression/MergeExpression: Command line renders referencing .exr channel information in expressions displayed an error in the Viewer.
- ID 181176 Windows only: Reading .exr and .dpx files over a network in the Node Graph was slower than expected.
- ID 207540 Merge: Connecting the mask input with multiple A inputs caused Nuke to crash.
- ID 217619 OCIO: Conforming a sequence relying on OCIO colorspaces displayed an out of range error in the Viewer.
- ID 233144 NDK: The DD::Image::Quaternion::slerp() function did not work as expected.
- ID 277578 macOS only: Clicking Detect in the LensDistortion node's Properties panel caused Nuke to crash.
- ID 305280 Node Graph: Nodes upstream of Transform nodes were incorrectly evaluated when the Viewer was not attached to the node tree.
- ID 306249 macOS only: Expression links between nodes in the Node Graph did not always draw correctly.
- ID 306256 macOS only: Toggling Fullscreen mode (Alt + S) placed the interface under the menu bar.
- ID 309568 Windows only: Adding a GridWarp to a multi-view script displayed an error.
- ID 309790 Linux only: Text in the Viewer was hard to read.
- ID 309793 Linux only: Attempting to dock floating panels occasionally caused them to disappear.
- ID 313056 Monitor Output: Nuke Studio did not playback 4K .dpx clips at 25 fps on some machines.
- ID 324897 [Qt] (MAC) Graphs in Node properties are overlapping, not re drawing and turning black while Scrolling in properties.
- ID 332224 ARRIRAW: Certain .ari files did not load settings from metadata as expected.
- ID 332302 [PUBLIC] [VFX Platform] Mac OSX Qt 5.6.1 build is missing QtWebEngine.
- ID 334119 macOS only: Adding text to a Text soft effect occasionally caused Nuke Studio to crash.
- ID 347416 Deep: Writing output containing Deep data using the standard Write node caused Nuke to crash.
- ID 352216 OCIO: Certain .config files did not work as expected in Nuke Studio.
- ID 352422 Read/Write: Importing a previously exported .mov clip displayed a PAL format warning.
- ID 352820 Node Graph: Copying and pasting nodes duplicated any user knobs in the copies.
- ID 353576 macOS only: Editing shots on Hiero's timeline with certain NVIDIA GPUs installed caused macOS to log out.
- ID 355263 Monitor Output: Changing Viewer settings, such as downrez and proxy mode, did not always update the monitor correctly.
- ID 357332 Expressions: Rendering a script from the command line using expressions containing channels() (Python) or layers (Tcl) did not work as expected.
- ID 357643 VectorToMotion: The gizmo displayed an error when input channels were missing from the first and last frames of a sequence.
- ID 358000 Soft Effects: Adjusting effect properties caused flickering between blended layers.
- ID 362835 Linux only: The implementation of the method DD::Image::ReadWriteLock::readLock() did not check for possible errors.
- ID 366386 Playback: The framerate in Hiero varied between 23-25 fps during playback of 24 fps sequences.
- ID 370232 VectorCornerPin: Selecting all vertices using Ctrl/Cmd+A and then dragging a point caused the transform widget to disappear.
- ID 371300 Particles: colour values differ when geo nodes are used.
- ID 371664 macOS only: Calculating certain ZDefocus nodes on Macs with certain AMD FirePro GPUs caused Nuke to crash.
- ID 373241 Viewer: The gain control did not work as expected when use GPU in viewer when possible was enabled.
- ID 373244 Viewer: Adjusting the gain control produced slightly different output on the CPU and GPU.
- ID 374129 GridWarp: Creating a new grid using the Draw Boundary tool and then holding Shift to gang the x and y bounds of the grid caused Nuke to crash.
- ID 376078 CameraTracker: Clicking Update Track or Update Solve displayed a 'Node' object is not iterable error.
- ID 377964 VectorCornerPin: Scaling the points transform widget in the Viewer and then holding Shift to gang the x and y scale amount did not work as expected.
- ID 379017 Linux: Reading in a multilayered EXR's compressed using PIZ will cause a memory crash when down-rezzing in the viewer.
- ID 379165 GridWarp: Shift-dragging multiple points caused Nuke to crash.
- ID 380231 Viewer Stereo Modes: Multi-view comp playback in Nuke Studio was unreliable.
- ID 381686 Viewers: The playback range control's tooltip was incorrect.
- ID 382024 Multi-View Projects: Expanding or collapsing split knobs on a Grade soft effect changed the view selected in the Viewer.
- ID 382912 GPU Acceleration: On machines with three of the same type of GPU installed, creating a ZDefocus node with enable multi\_GPU support enabled occasionally caused Nuke to crash.
- ID 384363 Node Graph: Force cloning (Ctrl/Cmd+Alt+Shift+K) more than two nodes simultaneously displayed a blank error message.
- ID 384660 Linux only: Switching workspaces occasionally redrew the Node Graph panel incorrectly.
- ID 385582 Timeline Multi-View: Rendering multi-view comps in new projects did not work as expected.
- ID 386104 UI: Switching workspace resized the window incorrectly.
- ID 386331 Monitor Output: The monitor out plug-ins did not load as expected, displaying error code: 126 on the command line.
- ID 386609 Dope Sheet: Saving, clearing, and reloading a script and then adjusting a keyframe caused Nuke to crash.
- ID 387102 macOS only: Calculating certain BlinkScript nodes on Macs with certain AMD FirePro GPUs caused Nuke to crash.
- ID 387269 Soft Effects: The OCIOColorspace and OCIOFileTransform effect's error messaging was ambiguous.
- ID 387272 OCIO: Missing LUT errors were ambiguous.
- ID 387392 Applying the HDR2084 colorspace in ApplyLUT nodes in legacy scripts did not work as expected.
- ID 387788 Export: H.264 .mov files could not be exported at 4K resolution.
- ID 388485 Documentation: The Shot Manager Example in the Hiero Python Dev Guide did not write to the database if the timeline contained a soft effect.
- ID 389961 Comp Viewer: Setting the clip warning to exposure disabled GPU acceleration.
- ID 390403 PUBLIC: The Pixel Analyzer displays incorrect values when using BIT data and comparing it to the Viewer channel data.
- ID 390629 DEEP: The Min Range is not changing the deep front position.
- ID 391378 BlinkScript node has very bad performance when sampled.
- ID 391649 preferences close when you change color management the first time.
- ID 391884 PUBLIC: Nuke NDK GeoOp crash with FrameHold.
- ID 391897 PUBLIC: After reopening a Nuke Studio project, copying and pasting soft effects no longer works.
- ID 392029 Cloning Write nodes continually makes CaraVR parameters.
- ID 392167 ST2084: Selecting the ST2084 does not correctly display colorspace.
- ID 392348 PUBLIC: Message text is displayed incorrectly when expressions result in unicode characters in a Text2 node.
- ID 392523 Viewer Selection Mode has no tool Tip.
- ID 392678 ST2084: ApplyLUT is not correctly outputting ST2084 colorspace.
- ID 392685 ST2084 appearing in viewer process.
- ID 392694 PySide2: The QSound module was missing.
- ID 392719 Mac: Studio Ram Cache starting Caching in the wrong place in timeline for Stereo EXR's.
- ID 392740 Particles: Random numbers for particles change if another emitter is added.
- ID 392798 LensDistortion Detection: When detecting a grid the detection will not be accurate and produce a wrong undistorted output.
- ID 392990 Naming conventions for cloned nodes has changed since 11.3.
- ID 393293 Nuke NDK: The DD::Image::Quaternion inverse method actually returned inverse squared.
- ID 393519 PUBLIC: Artefacts appear when using **DeepHoldout** operations on multi-sample deep images.
- ID 393556 LensDistortion features not being applied to whole frame.
- ID 393560 PUBLIC: Nuke crashes on script clear when Node Panel is open and has a Table\_Knob.
- ID 394039 PUBLIC: DeepHoldout produces incorrect results when the Deep pixels intersect.
- ID 394469 Sony Studio: Unable to export a MOV file type out when Relative Resolution knob is set to 1:1.
- ID 394743 Timeline Playback: Shuttle tool plays back fast when near center of viewer.
- ID 395148 Qt Mac: Full-screen display preference not working.
- ID 395326 DNxHD Linux: Crash when reading in a particular MOV DNxHD clip.
- ID 395954 PUBLIC: Opening a clip in the Finder will cause Nuke Studio to hang (macOS 10.14).
- ID 396037 Qt Mac: Icons and checkboxes stay highlighted.
- ID 396313 VectorCornerPin: Delete All Keys button has disappeared.
- ID 396407 Project settings not displaying custom config set in preferences.
- ID 396498 Reading 720p 100 DNxHD clips will look incorrect in viewer.
- ID 398312 PUBLIC: Evaluating SmartVectors for stereo views throws an error in the right view.
- ID 399350 LIN: Terminal Nuke requires Pulseaudio library, when it shouldn't.
- ID 399470 VectorCornerPin: TransformJack missing from main.
- ID 399879 ARRI ADA-5: Fine-tuning controls missing.
- ID 399956 ARRI: Improve Arri Reader slow performance.
- ID 400953 Playback stops when changing monitor output while playing back.
- ID 400970 ARRI: Copying and pasting when ADA-5 options are expanded will be collapsed with pasted read node.
- ID 400991 ARRI ADA5: Fine-tuning knobs options are missing after copying and pasting / Legacy scripts/ Loading a project/ Creating a comp.
- ID 401265 BlinkScript: Can't do member access on sampler in BlinkScript.
- ID 403697 Reading in Avid MXF clips will look incorrect in viewer.
- ID 403904 PUBLIC: QFileDialog automatically closes when opened via a context menu.
- ID 407130 Localization of clips in Project Bin crashing Nuke Studio.

## New Known Issues Specific to Nuke 12.0v1

This section covers new known issues and gives workarounds for them, where appropriate.

Note: NVIDIA GPUs with compute capability of 3.0 (Kepler) cannot process .r3d files due to a known issue in the R3D SDK preventing decoding and debayering. Nuke defaults to CPU processing when reading .r3d files with these cards installed. A list of the compute capabilities of NVIDIA GPUs is available at: [www.nvidia.co.uk/object/cuda\\_gpus\\_uk.html](http://www.nvidia.co.uk/object/cuda_gpus_uk.html)

#### Other Known Issues

- ID 405246 High DPI Hiero: Launching Nuke via comp redraws anything part of the desktop in the UI.
- ID 404902 Nuke Studio stops responding after reconnecting media Hiero::ThreadPool.
- ID 404501 OCIO: Unable to export from Nuke Studio due to error that incorrect Colorspace has been used but the user has in fact chosen a valid one.
- ID 404490 OCIO: Comps do no always respect changes to the Read node's Colorspace control in the timeline environment when opened in the comp environment.
- ID 404248 Windows only: Cannot silently install if /ACCEPT-FOUNDRY-EULA is after /D.
- ID 404189 Bin View: Disparity channels are not displayed consistently in clip thumbnails.
- ID 403804 Linux only: Switching resolution on the HTC Vive HMD occasionally displays black output in the headset. As a workaround, update the Viewer by changing frame or press F5 to refresh the headset output.
- ID 403337 High DPI: when changing primary monitor the UI gets messy.
- ID 403210 Qt Mac: Swapping between full screen and non full screen workspaces are not holding their previous scale.
- ID 403141 Monitor out colourspace when set to A/B is not matching Viewer.
- ID 402331 CameraShake viewer controls remaining after the node is deleted.
- ID 402330 High DPI: Denoise noise analysis message being cut off in viewer.
- ID 402095 macOS only: Monitor output currently stutters or jumps when playback begins.
- ID 401946 High DPI: F\_WireRemoval on screen controls are smaller.
- ID 401936 Timeline Editing: Audio is not currently muted if the Viewer frame rate is different to the sequence frame rate.
- ID 401168 High-DPI: DeepCrop lines are thinner than 11.3.
- ID 400816 High DPI: Preview of frame in Viewer when moving cuts not scaled correctly or in correct position.
- ID 400599 High DPI: Double line around integer knob in Preferences.
- ID 400579 High DPI: Double line highlight around file browser path knob.
- ID 400543 High DPI: Viewer Wipe controls in Studio are smaller and thinner.
- ID 400508 High DPI: Wipe bounding box outline thinner and smaller than in 11.3.
- ID 400506 High DPI: F\_Align node bounding box outline thinner and smaller than in 11.3.
- ID 400505 High DPI: Cornerpin node bounding box outline thinner and smaller than in 11.3.
- ID 400504 High DPI: adjustBBox node bounding box outline thinner and smaller than in 11.3.
- ID 400497 High DPI: Crop node bounding box outline thinner and smaller than in 11.3.
- ID 400476 High DPI: C\_Tracker points are thinner than in 11.3.
- ID 400465 High DPI: C\_CameraSolver outline and points are thinner.
- ID 400463 High DPI: Double line highlight around how many properties can be opened in the **Panel**.
- ID 400445 High DPI: F\_WireRemoval controls smaller and icon is different on default.
- ID 400389 High DPI: F\_Steadiness controls are thinner.
- ID 400387 High DPI: F\_RigRemoval controls smaller and default is more square.
- ID 400268 High DPI: F\_Align control and outlines are smaller and thinner.
- ID 400232 High DPI: Camera Tracker Thumbnails bar not scaled to fit width of Viewer.
- ID 400101 High DPI: Sparkles Bounding box outline thinner and smaller than in 11.3.
- ID 399741 Monitor Output: Opening a project set to 4K output and immediately enabling monitor output through an AJA Kona 4 card displays garbage on the monitor. As a workaround, switch to another format or send a different image to the monitor to correct the image.
- ID 399232 Python: Declaring TimeBase(None) causes Nuke to crash.
- ID 399228 High DPI: Moving Nuke between monitors which have different scaling ratios causes GLWidgets to draw incorrectly.
- ID 398978 GridWarpTracker: Selecting grids Pythonically does not update the node Properties correctly.
- ID 398880 High DPI: Changing scaling of 4K monitor while in full screen mode doesn't close full screen window when exiting the mode and Studio hangs.
- ID 398862 High DPI: All knobs disappear if scaling on monitor is changed while Nuke is open.
- ID 398213 macOS only: Dragging the interface to or from a Retina display to a second screen causes the Node Graph to flicker.
- ID 397668 Windows only: Nuke Studio stops responding after reconnecting media OpenEXR default threadpool.
- ID 397516 DNxHR: Certain .mov file transfer\_function metadata in Nuke does not match when compared to nclc atom.
- ID 397218 Inpaint: The stretch amount knob is temporally unstable.
- ID 394789 macOS only: The boundaries of the **Properties** panel flicker when scrolling up and down through the controls.
- ID 394720 macOS only: Exiting Fullscreen mode causes the Viewer to lose focus.
- ID 394480 SonySDK: Comps exported from Nuke Studio including disabled .mxf shots produce Read nodes with no MXF options in the **Properties** panel.
- ID 394458 Viewer Selection: Add ability to display / work in an 'isolated selected area' Feature Request.
- ID 394286 Audio is incorrectly cut off for certain shots referencing .mp4 files.
- ID 394019 macOS only: Enabling Fullscreen mode changes the depth of floating windows, resulting in some windows being obscured.
- ID 393373 GridWarpTracker: Dragging multiple grid vertices and holding Shift does not snap points to the grid.
- ID 393052 macOS only: Tooltips occasionally don't display correctly.
- ID 392223 macOS only: The installer window is slightly blurry on launch. As a workaround, resize the windows manually to sharpen the image.
- ID 392143 GridWarpTracker: Moving keyframes created by auto-key in the Curve Editor or Dope Sheet adds another keyframe at the current frame.
- ID 392127 GridWarpTracker: The magnifying window displayed over grid vertices during mouse-over changes position if you press Ctrl/Cmd.
- ID 329885 GridWarpTracker: Morph Amount will get greyed out when going from Warp to Morph.
- ID 390551 GridWarpTracker: Enabling Invert stops the preview working as expected.
- ID 389356 GridWarpTracker: Attempting to use GridWarpTracker in vanilla Nuke only displays a license error once.
- ID 388836 GridWarpTracker: Toggling grid visibility does not affect the transform widget.
- ID 388835 Timeline Playback: Enabling Monitor Output can cause the Viewer to drop frames during playback.
- ID 388455 High DPI: Hovering down list in menu is leaving orange highlight outlines around items.
- ID 387848 Alembic: Loading .abc files into Nuke and then closing the application prints error messages on the command line.
- ID 387314 BMX-DNxHR: BMX returns 0 for component\_depth for DNX\_444\_COMPRESSION\_ID.
- ID 386719 Windows only: AJA Kona 4 12-bit dual link 1080p50a, 1080p59.94a, and 1080p60a output is incorrect.
- ID 386517 Timeline Playback: Clicking the skip to start button and clearing the playback cache simultaneously causes Nuke Studio to crash.
- ID 383542 GridWarpTracker: Adding a NoOp downstream of a GridWarpTracker with linked knobs occasionally causes Nuke to crash.
- ID 379710 GridwarpTracker: ESC key not canceling gridwarp track.
- ID 352534 Comps turning black in sequence.

### Developer Notes

Here are the changes relevant to developers. See Help > Documentation from the Nuke menu bar for more information.

As Nuke develops, we sometimes have to make changes to the application programming interface (API) and application binary interface (ABI) under the hood. We try to keep these changes to a minimum and only for certain releases, but from time to time API and ABI compatibility is not guaranteed. See the following table for the situations when you may have to recompile your plug-ins and/or make changes to the source code.

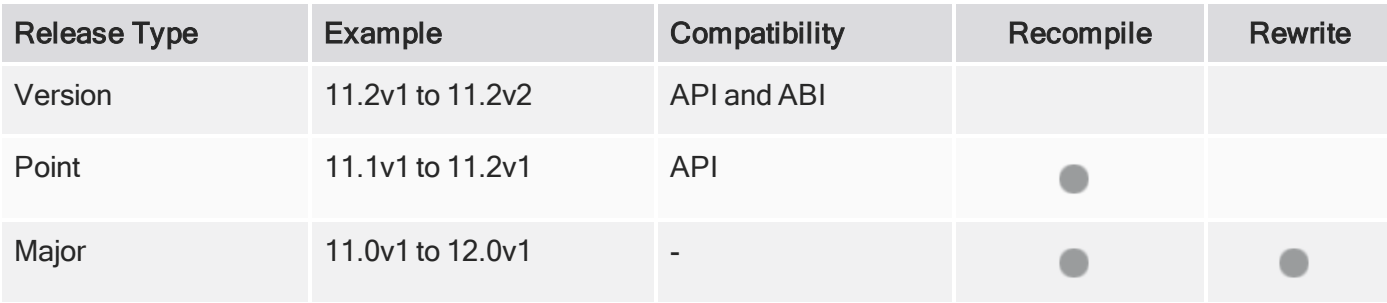

Additionally, node Class() names occasionally change between major releases. While these changes do not affect legacy scripts, you may not get the results you were expecting if a node class has been modified. The toolbars.py file, used to create Nuke's node toolbar, contains all the current node class names and is located in <install\_directory>/plugins/nukescripts/ for reference.

As an example, between Nuke 9 and Nuke 10, the CameraShake node Class() changed from CameraShake2 to CameraShake3. In the toolbars.py file for the two releases, the entries for the CameraShake node appear as follows:

```
m.addCommand("CameraShake", "nuke.createNode(\"CameraShake2\")",
icon="CameraShake.png")
m.addCommand("CameraShake", "nuke.createNode(\"CameraShake3\")",
icon="CameraShake.png")
```